## **Adressbücher in Thunderbird importieren**

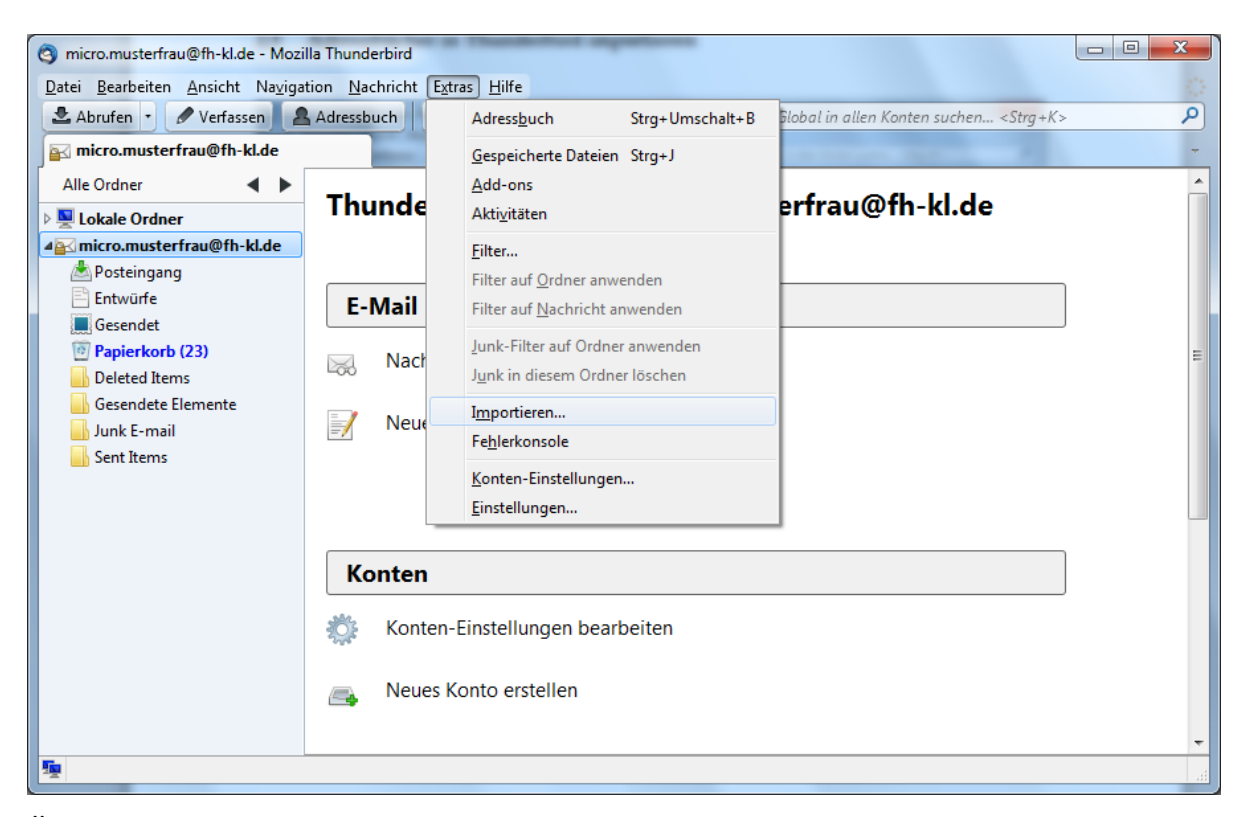

Öffnen Sie das Menü **Extras** und wählen Sie den Menüpunkt **Importieren** aus.

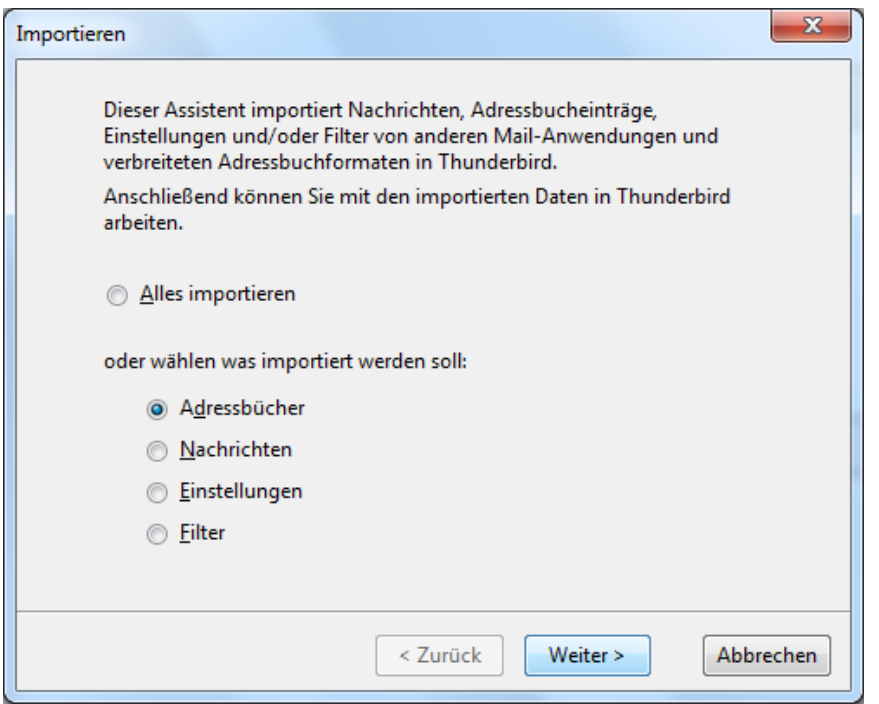

Wählen Sie die Option **Adressbücher** aus und klicken Sie anschließend auf **Weiter.**

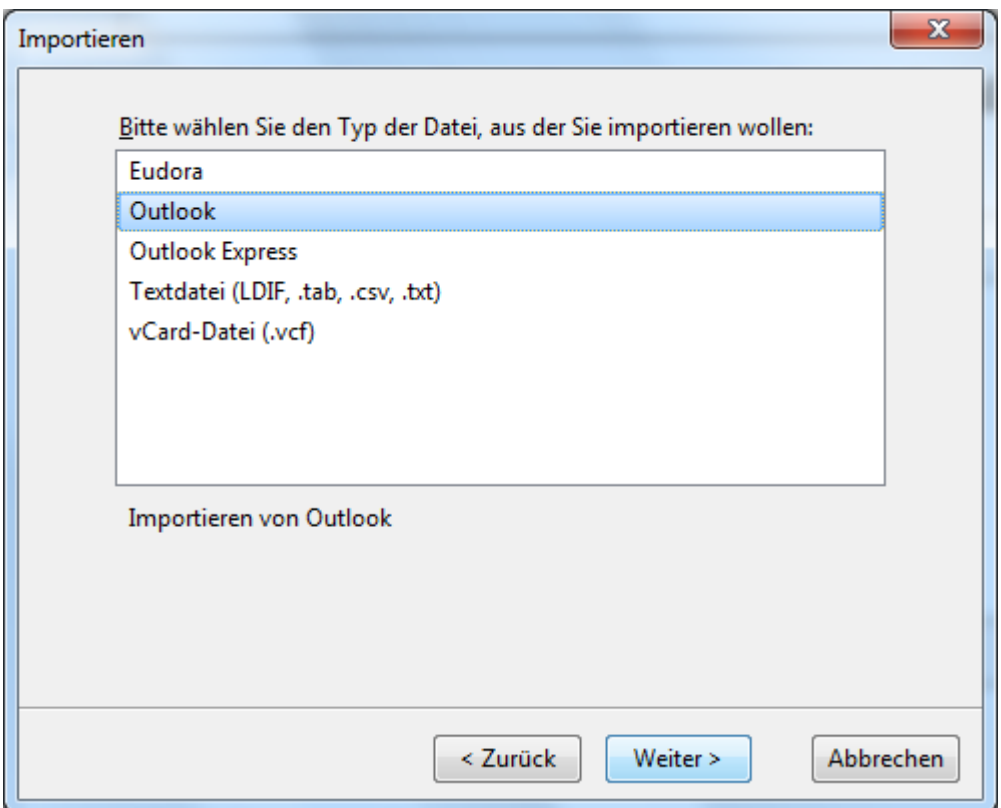

Wählen Sie den Datei-Typ aus dem Sie Adressbücher importieren möchten aus. Klicken Sie anschließend auf **Weiter**.

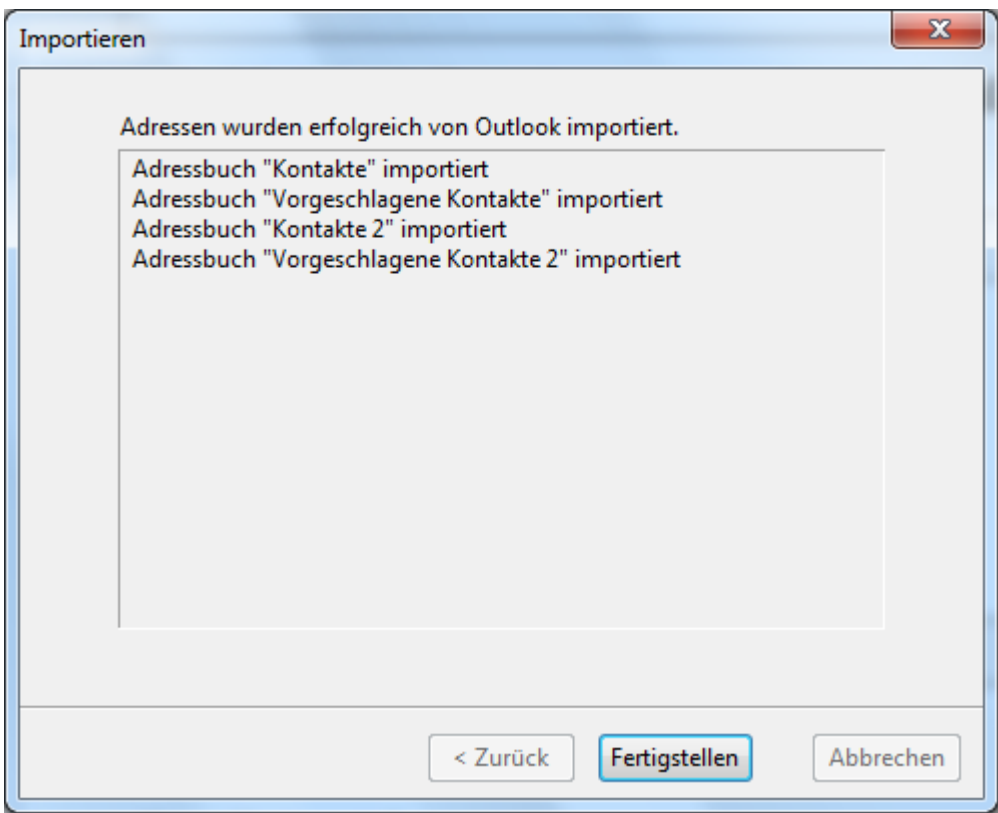

Sie bekommen nun eine Aufstellung darüber welche Adressbücher importiert wurden. Klicken Sie auf **Fertigstellen** um das Fenster zu schließen.

2